# **EPOS**

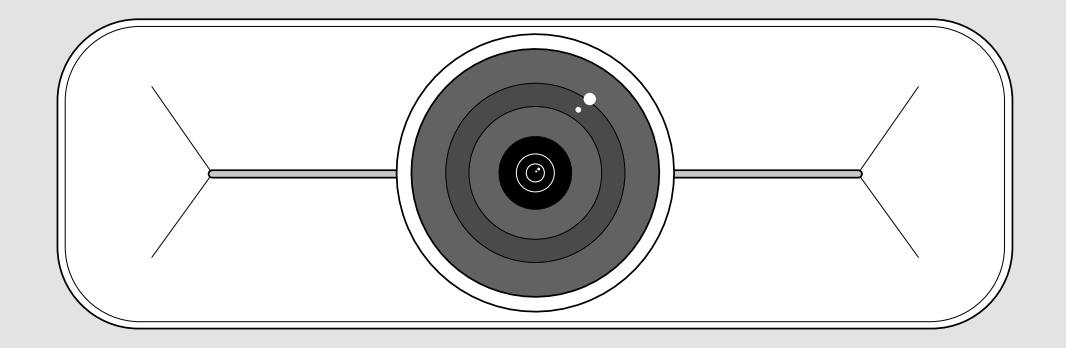

# EXPAND Vision 1M

USB-kamera pieniin ja keskikokoisiin huoneisiin

### Käyttöopas

Malli: DSWD3

### Sisältö

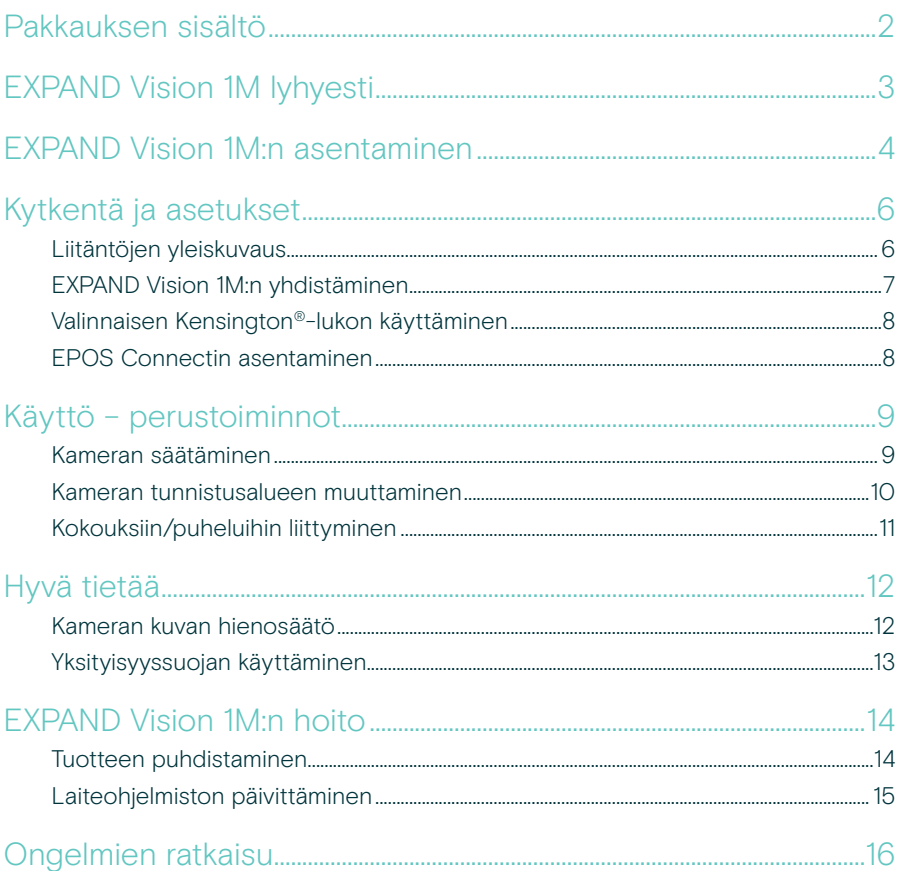

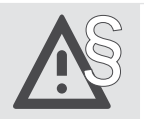

Katso turvallisuusohjeet turvallisuusoppaasta.

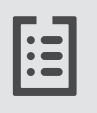

Katso tekniset tiedot tietolomakkeesta, joka on saatavilla osoitteessa eposaudio.com.

#### Tavaramerkit

USB Type-C<sup>®</sup> ja USB-C<sup>®</sup> ovat USB Implementers Forumin tavaramerkkejä. Kaikki muut tavaramerkit ovat omistajiensa omaisuutta.

### <span id="page-2-0"></span>Pakkauksen sisältö

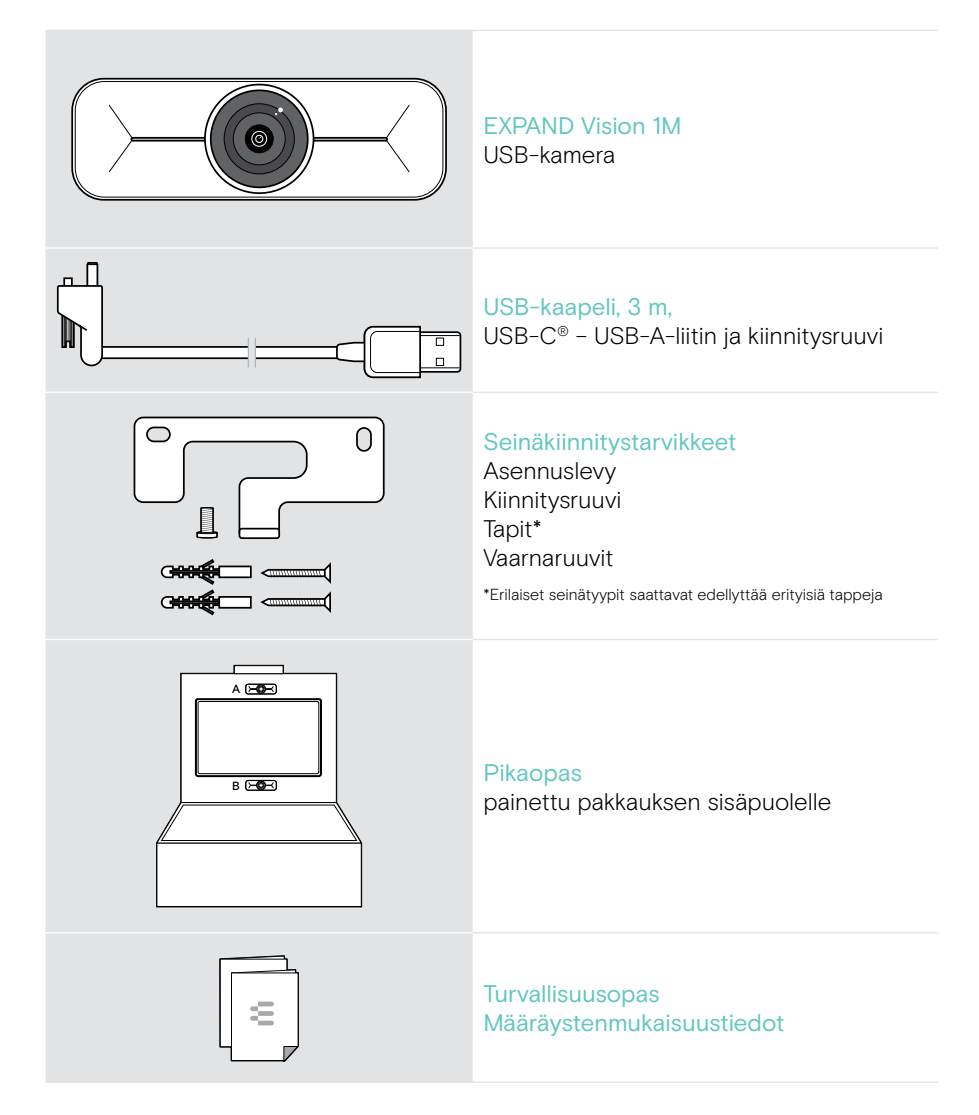

### <span id="page-3-0"></span>EXPAND Vision 1M lyhyesti

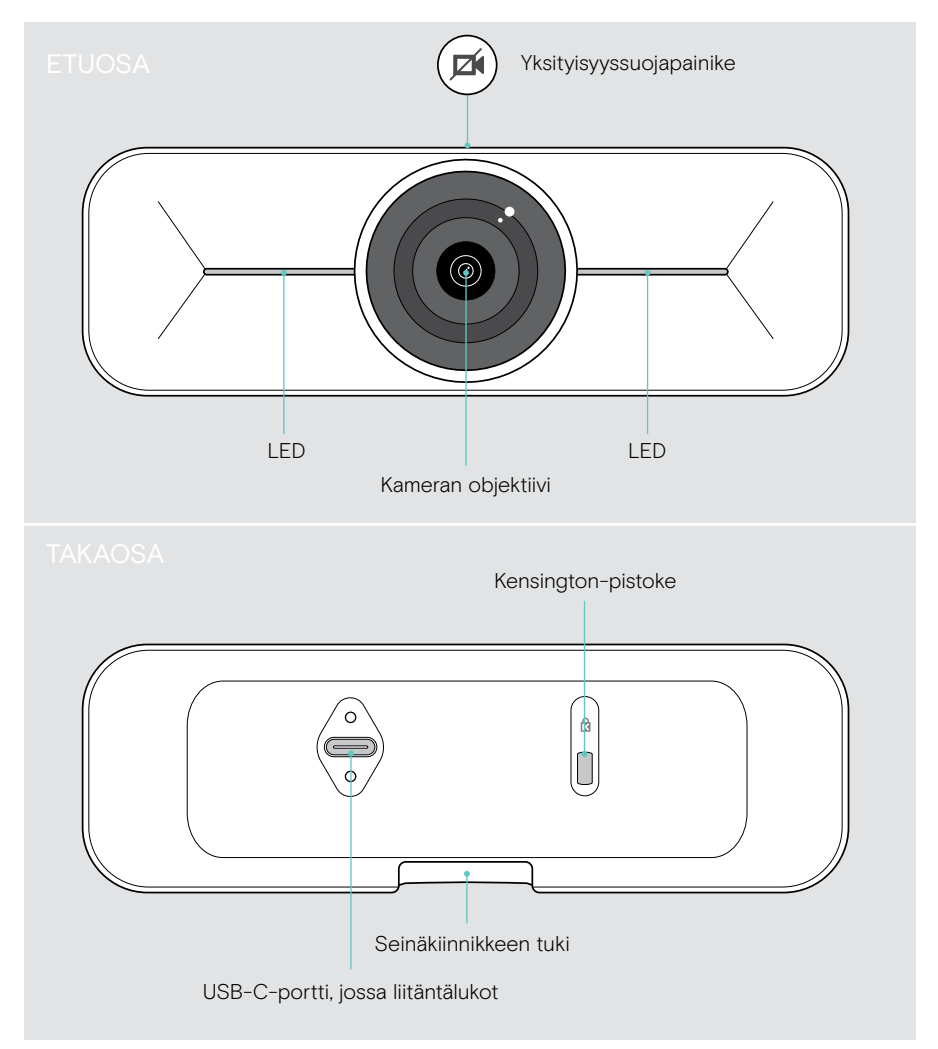

## <span id="page-4-0"></span>EXPAND Vision 1M:n asentaminen

**VAROITUS** 

Onnettomuuksien tai vaurioiden vaara!

Poraus esim. sähkökaapeleihin voi aiheuttaa vaaratilanteen.

> Tarkista, onko seinissä johtoja tai putkia.

Voit kiinnittää USB-kameran seinälle joko television A yläpuolelle tai B alle.

> Valitse asento, jossa kamera on osallistujien silmien korkeudella.

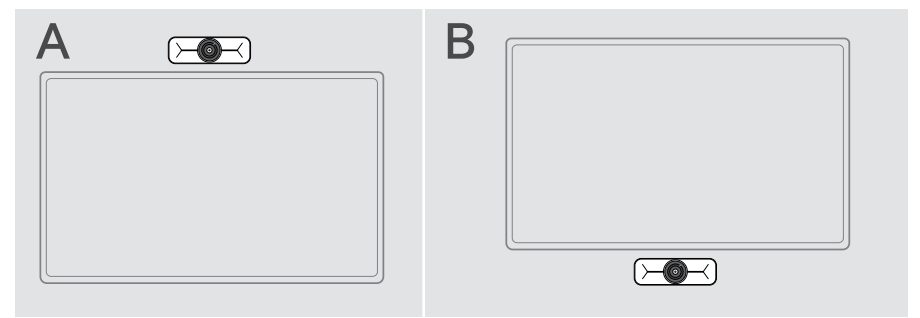

#### Seinätyyppi on esimerkki – muut seinätyypit saattavat vaatia erilaisen kiinnityksen.

- 1 Pidä asennuslevyä seinää vasten, tasapainota se ja lisää kaksi merkintää.
- 2 Poraa kaksi reikää.
- 3 Asenna kaksi tappia.

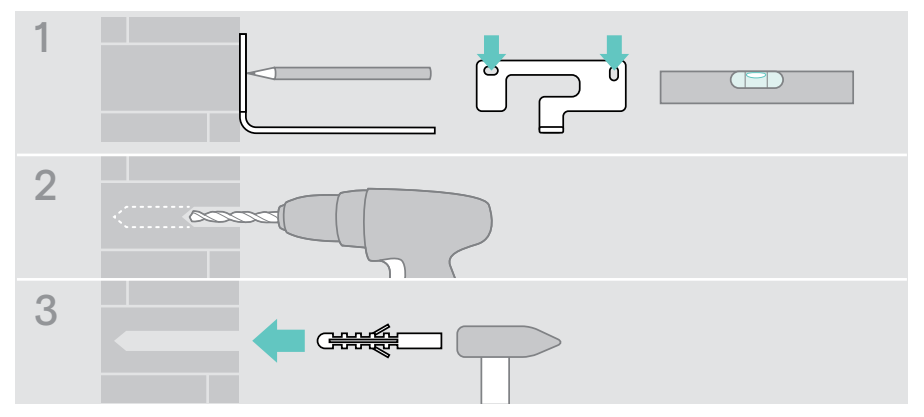

Ŧ

- 4 Pidä asennuslevyä seinää vasten ja kiinnitä se ruuveilla. Aloita vasemmalta ja tuo se tasapainoon toisen ruuvin kanssa.
- 5 Pidä kiinni kamerasta ja liitä tarvittavat kaapelit, sillä tilaa on vähän lopullisen asennuksen jälkeen (katso lisätietoa valinnaisesta Kensington-lukosta sivulta [7](#page-7-1) + sivulta [8](#page-8-1)).
- 6 Aseta kamera paikalleen ja kiristä kiinnitysruuvi.

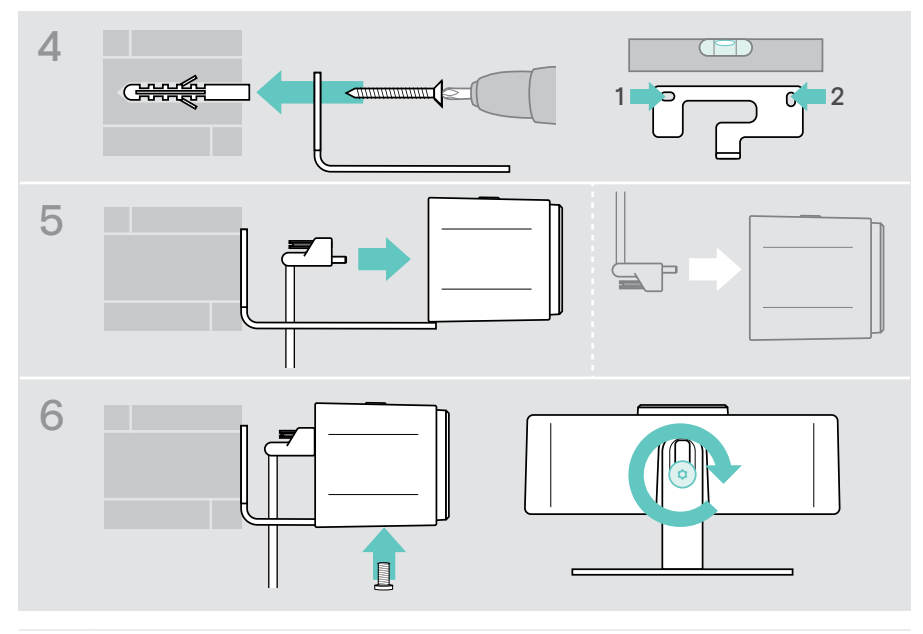

Voit kääntää kameraa hieman vasemmalle tai oikealle (ks. sivu [9\)](#page-9-1).

## <span id="page-6-2"></span><span id="page-6-0"></span>Kytkentä ja asetukset

#### <span id="page-6-1"></span>Liitäntöjen yleiskuvaus

Voit luoda täyden järjestelmän yhdistämällä EXPAND Vision 1M -laitteeseen television ja kaiutinpuhelimen (esim. EPOS EXPAND 80).

Lisäksi nämä laitteet on yhdistettävä verkkoon, kuten seuraavissa esimerkeissä:

- A Keskitin/telakka, jossa on esim. kannettava tai
- B Osa kokoushuoneratkaisua (sis. laskentarasia)
- > Noudata seuraavien lukujen ohjeita ja liitettyjen laitteiden käyttöoppaita.

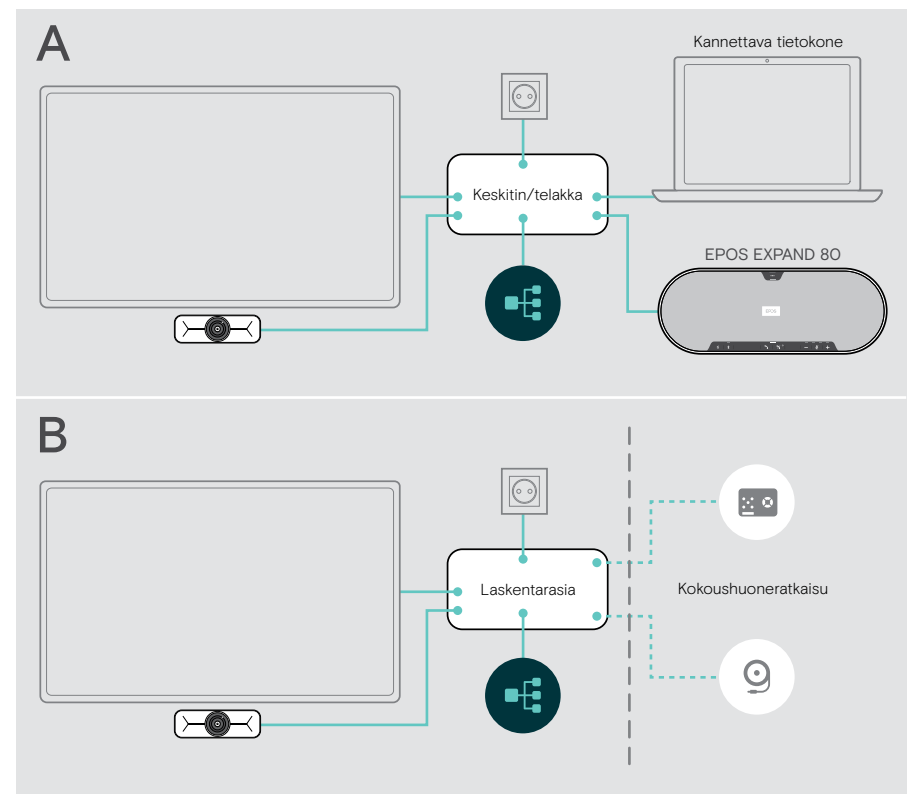

#### <span id="page-7-1"></span><span id="page-7-0"></span>EXPAND Vision 1M:n yhdistäminen

- > Liitä mukana toimitettu USB-kaapeli kameraan ja keskittimen/telakan tai laskentarasian USB-A-liittimeen.
- > Kiristä USB-C-pistokkeen kiinnitysruuvi. EXPAND Vision 1M käynnistyy automaattisesti, kun se saa virtaa keskittimestä/ telakasta (yhdistetty kannettavaan tietokoneeseen) tai laskentarasiasta. LED-valot palavat lyhyesti valkoisina ja muuttuvat himmeän valkoisiksi valmiustilassa.

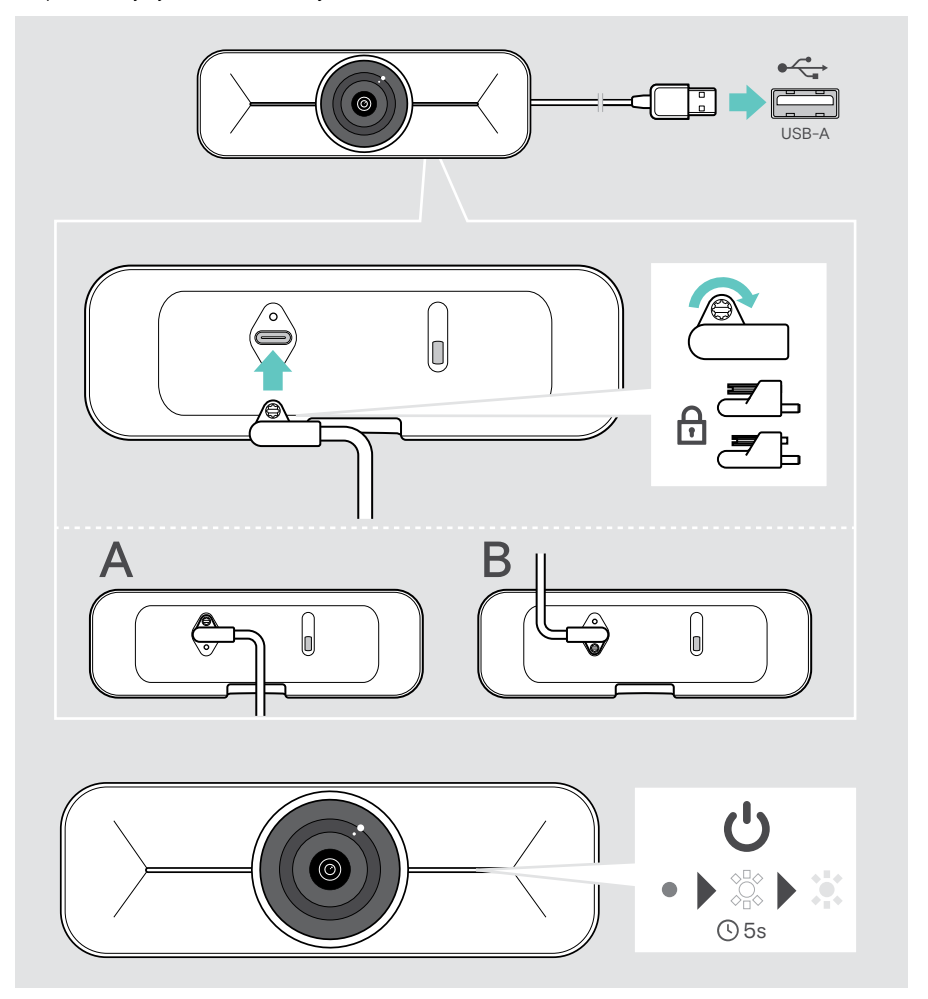

### <span id="page-8-1"></span><span id="page-8-0"></span>Valinnaisen Kensington®-lukon käyttäminen

Voit suojata kamerasi valinnaisella Kensington-lukolla:

> Kiinnitä Kensington-lukko noudattamalla lukon ohjeita.

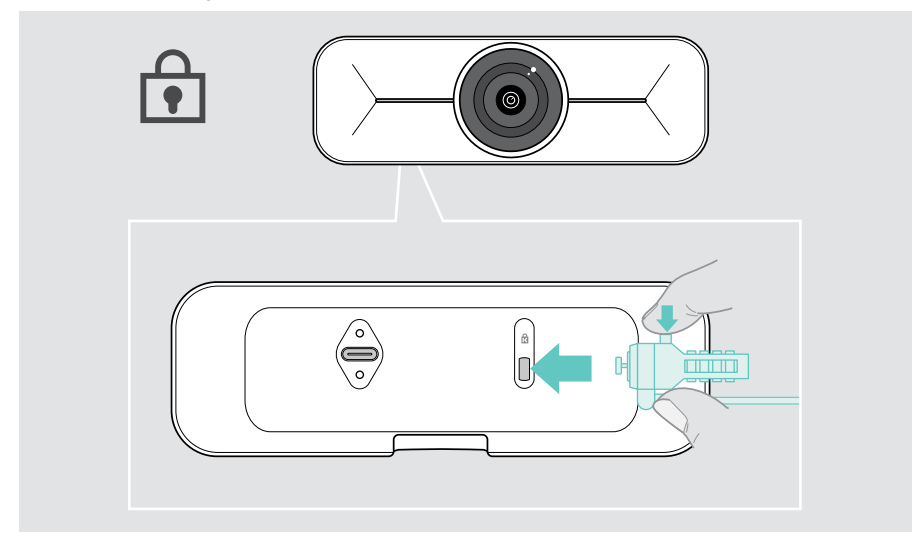

#### EPOS Connectin asentaminen

Voit muuttaa kameran asetuksia ja päivittää laiteohjelmiston EPOS Connectin kautta.

- 1 Lataa ilmainen EPOS Connect -ohjelmisto osoitteesta epos.link/connect.
- 2 Asenna ohjelmisto. Tarvitset pääkäyttäjäoikeudet tietokoneellasi. Ota tarvittaessa yhteyttä IT-osastoon.
- 3 Käynnistä EPOS Connect. Jos saatavilla on uusi laiteohjelmisto, ohjelmisto opastaa päivitysprosessissa.

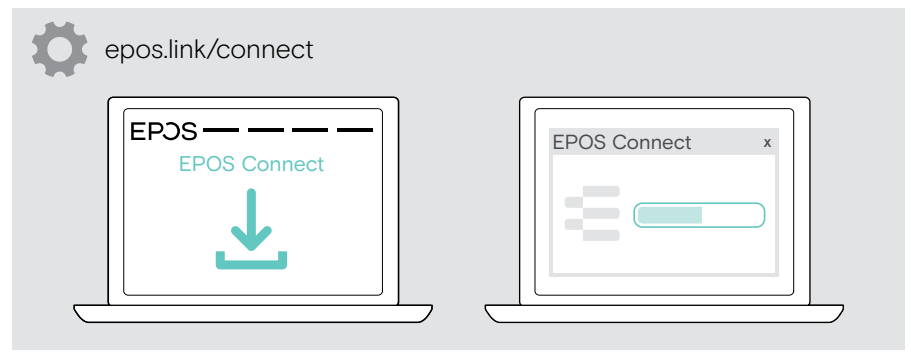

## <span id="page-9-0"></span>Käyttö – perustoiminnot

#### <span id="page-9-1"></span>Kameran säätäminen

Voit säätää kameran kulmaa fyysisesti. Aktivoi kamera, esim. viestintäratkaisusi avulla.

- 1 Löysää hieman seinäkiinnikkeen pohjassa olevaa kiinnitysruuvia.
- 2 Kameran asennon muuttaminen:
	- A liu'uta hieman taakse- tai eteenpäin tai
	- B käännä vasemmalle tai oikealle puolelle tai
	- C siirrä hieman ylös tai alas.

Kun saavutat maksimikulman, tunnet pientä vastusta.

3 Kiristä ruuvi uudelleen.

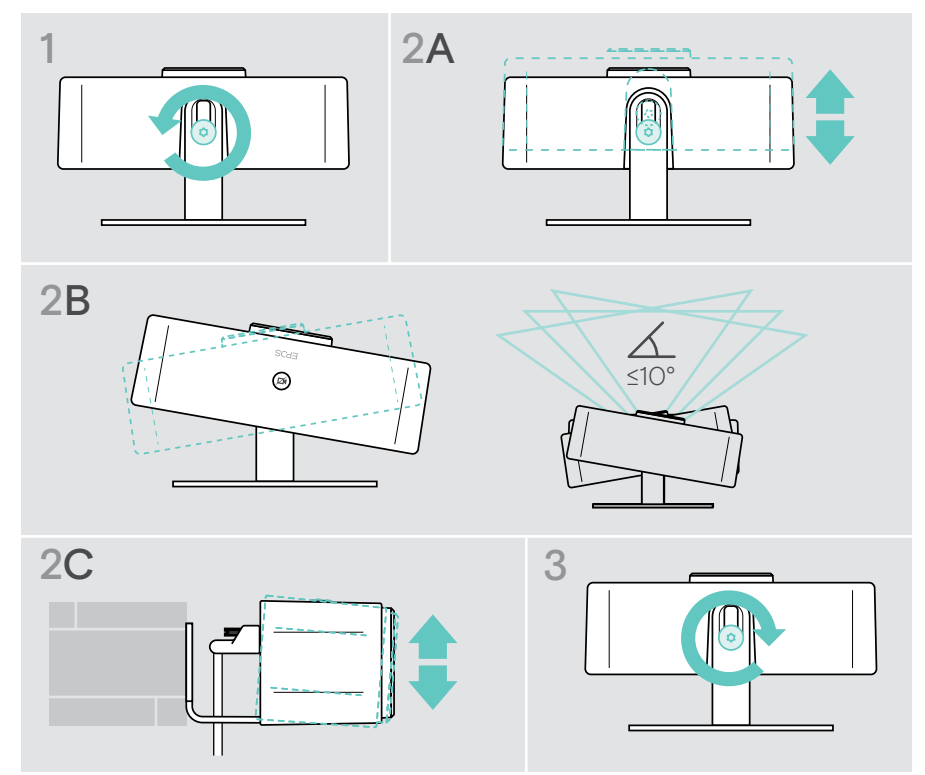

#### <span id="page-10-0"></span>Kameran tunnistusalueen muuttaminen

> Muuta näkökenttää (FoV) EPOS Connectin kautta kaikkien kokoukseen osallistuvien henkilöiden kuvaamiseksi. Suurin sallittu näkökenttä on 95°. IT-järjestelmänvalvojasi on saattanut lukita asetuksen.

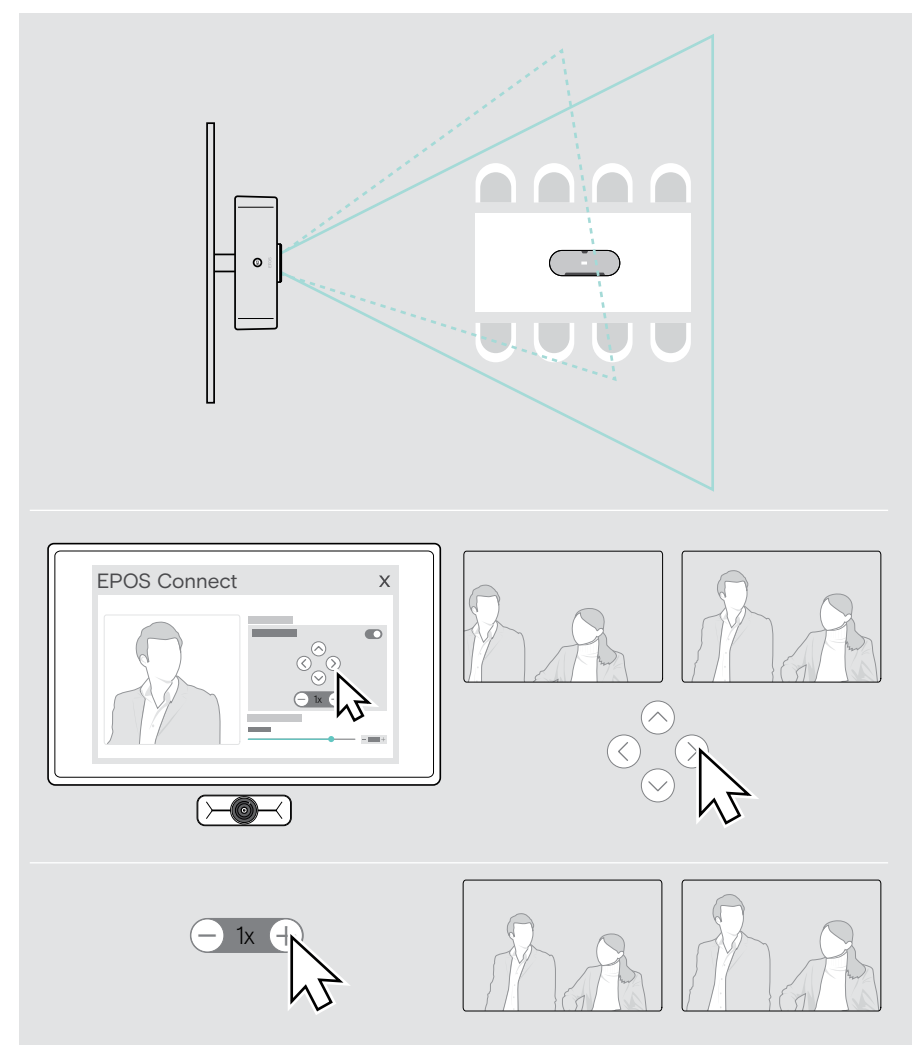

### <span id="page-11-0"></span>Kokouksiin/puheluihin liittyminen

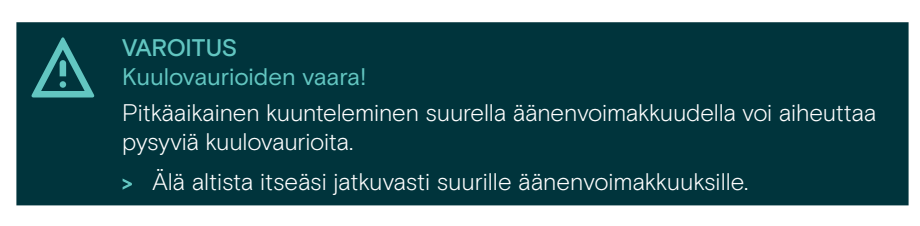

Voit liittyä kokouksiin ja puheluihin viestintäratkaisun avulla (esim. Zoom, Microsoft Teams).

> Liity kokoukseen tai aloita puhelu viestintäratkaisun avulla. Kamera aktivoituu. Himmennetty LED-valo vaihtuu täysin valkoiseksi.

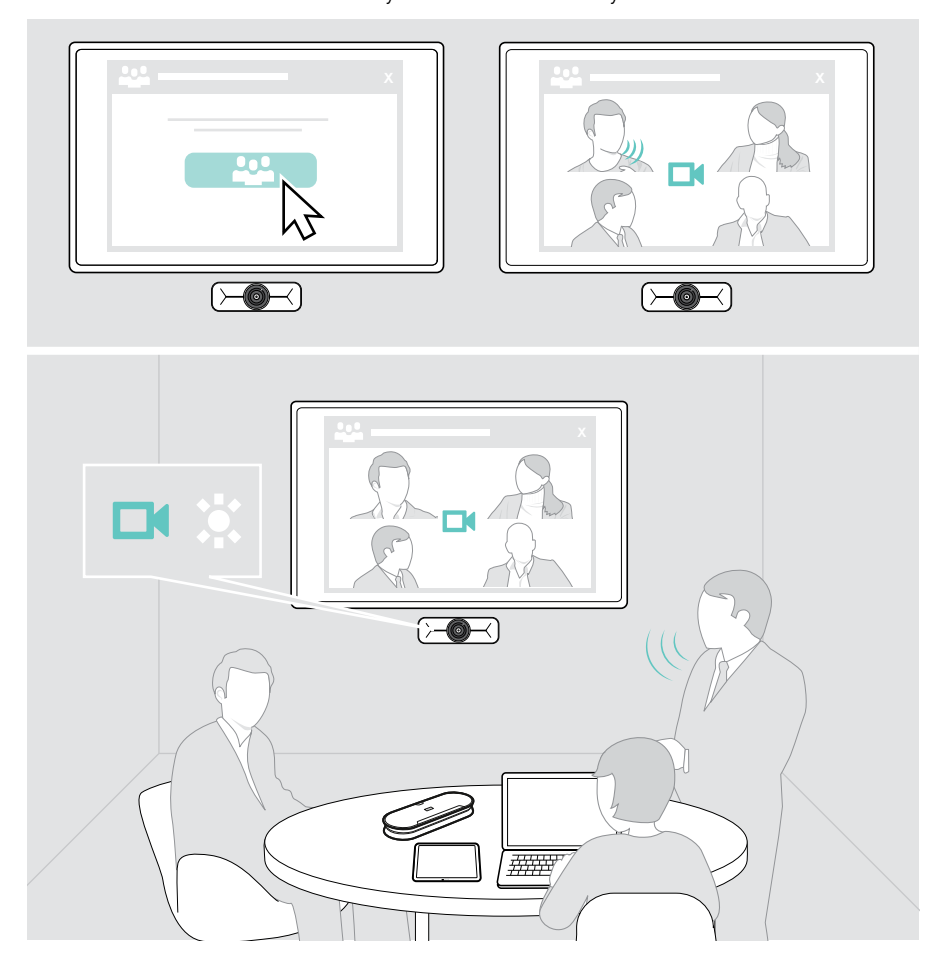

### <span id="page-12-0"></span>Hyvä tietää

#### <span id="page-12-1"></span>Kameran kuvan hienosäätö

> Muuta kameran kuvaa EPOS Connectin kautta. IT-järjestelmänvalvojasi on saattanut lukita asetuksen.

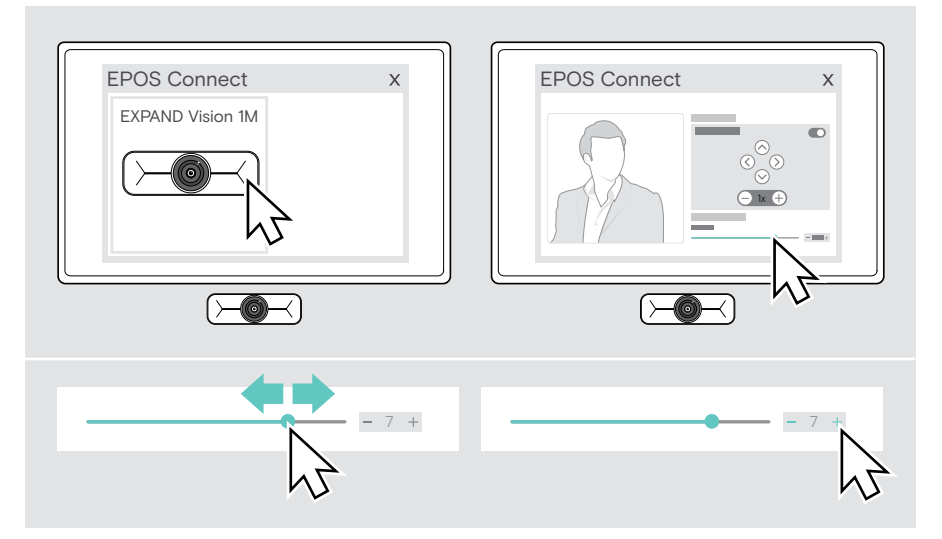

### <span id="page-13-1"></span><span id="page-13-0"></span>Yksityisyyssuojan käyttäminen

EXPAND Vision 1M -kamerassa on johdollinen moottoroitu painike, jonka avulla kameran voi poistaa käytöstä.

> Avaa tai sulje yksityisyyssuoja painamalla yksityisyyssuojapainiketta.

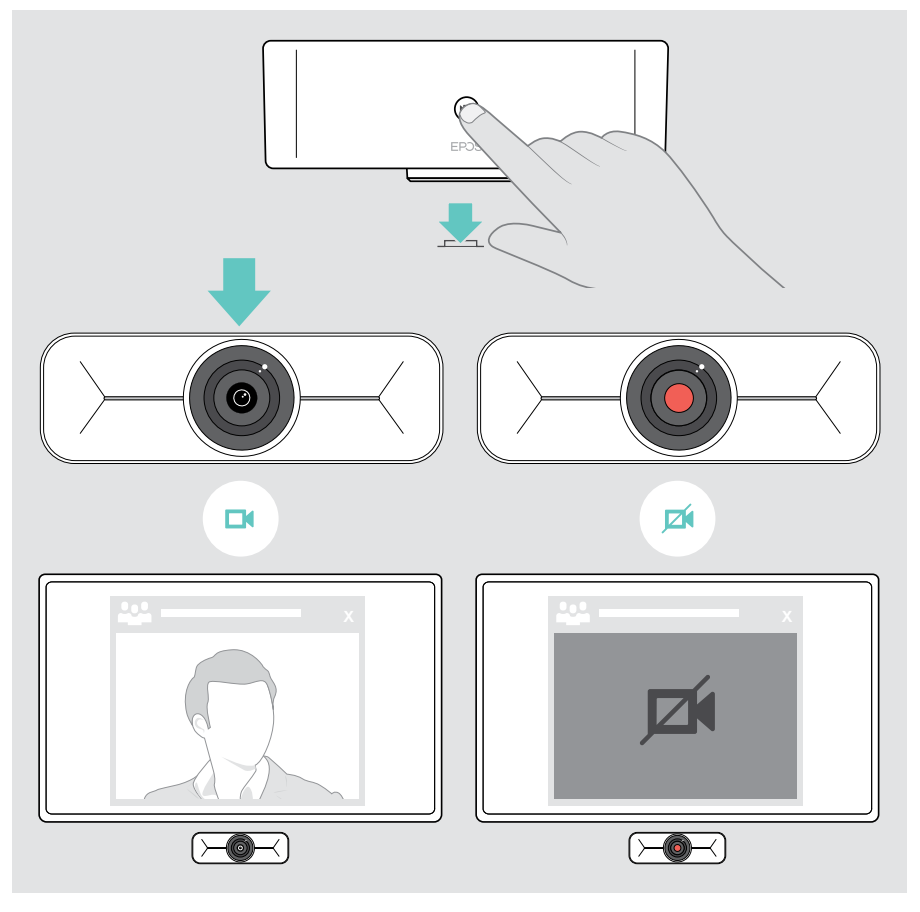

## <span id="page-14-0"></span>EXPAND Vision 1M:n hoito

#### Tuotteen puhdistaminen

#### **VAROITUS**

Nesteet voivat vahingoittaa tuotteen elektroniikkaa!

Laitteen koteloinnin sisään pääsevät nesteet voivat aiheuttaa oikosulun ja vahingoittaa elektroniikkaa.

- > Pidä kaikki nesteet etäällä tuotteesta.
- > Älä käytä mitään puhdistusaineita tai liuottimia.
- > Käytä vain kuivaa liinaa tuotteen puhdistamiseen.

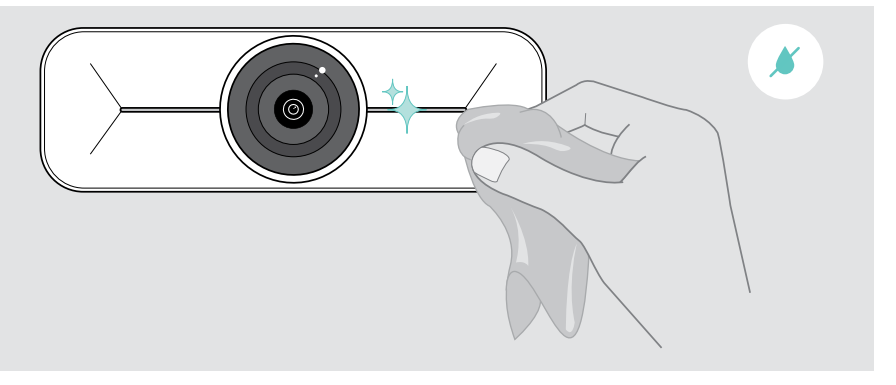

#### <span id="page-15-0"></span>Laiteohjelmiston päivittäminen

- > Varmista, että kamera on kytketty tietokoneeseen (ks. sivu [6\)](#page-6-1).
- > Käynnistä EPOS Connect. Jos saatavilla on uusi laiteohjelmisto, ohjelmisto opastaa päivitysprosessissa.

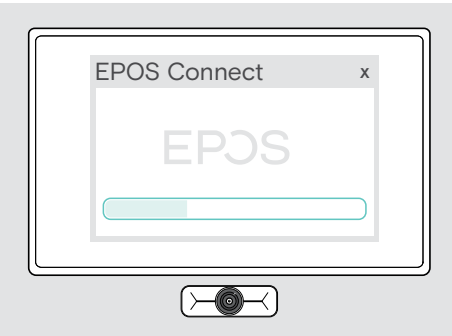

### <span id="page-16-0"></span>Ongelmien ratkaisu

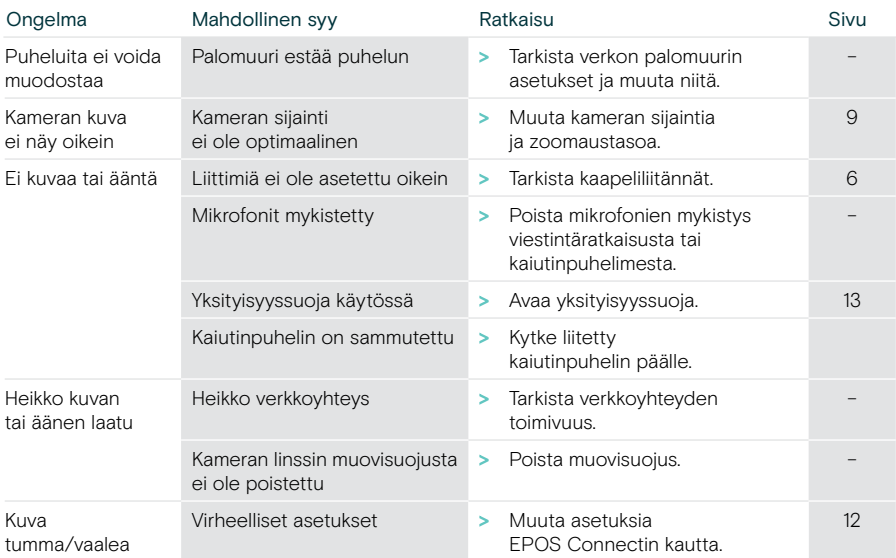

Jos ilmenee ongelma, jota ei ole lueteltu tässä tai jos ongelmaa ei voi ratkaista ehdotetuilla ratkaisuilla, ota yhteyttä paikalliseen EPOS-kumppaniin saadaksesi apua.

Etsi maasi EPOS-kumppani osoitteessa eposaudio.com.

# EP<sub>OS</sub>

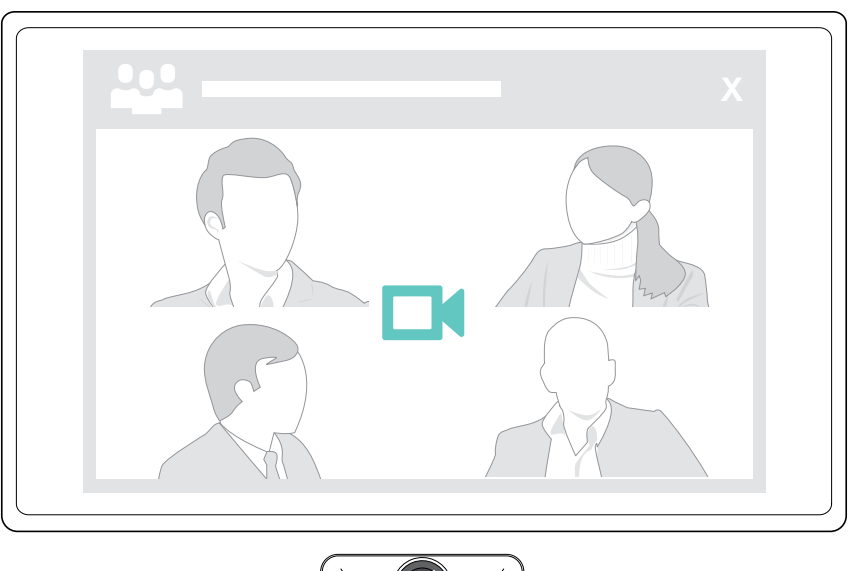

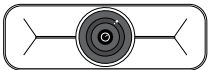

#### DSEA A/S

Kongebakken 9, DK-2765 Smørum, Denmark eposaudio.com

Publ. 09/23, A02